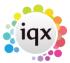

## Field Codes Are Showing In a Merge Document Rather Than the Data

When opening a document template for an individual letter or mail merge, if the fields are not showing correctly, e.g. the field codes are showing instead:

Test document.

Full Name - { DOCVARIABLE app\_Name \\* MERGEFORMAT }

Company name - { DOCVARIABLE com\_CompanyName \\* MERGEFORMAT }

Interview date - { DOCVARIABLE prg\_InterviewDate \\* MERGEFORMAT }

You can turn off the field codes by using ALT F9 and this will show the document with the field data showing correctly.

Test document.

Full Name - David Meredith

Company name - A M Best Europe - Rating Services Ltd.

Interview date - 24/03/2014

Back to FAQs

From:

https://igxusers.co.uk/igxhelp/ - igx

Permanent link:

https://iqxusers.co.uk/iqxhelp/doku.php?id=faq8-10

Last update: 2018/12/31 19:02

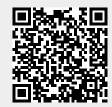